# 2020 2 학년도 학기 재학생 등록 안내

## 목차

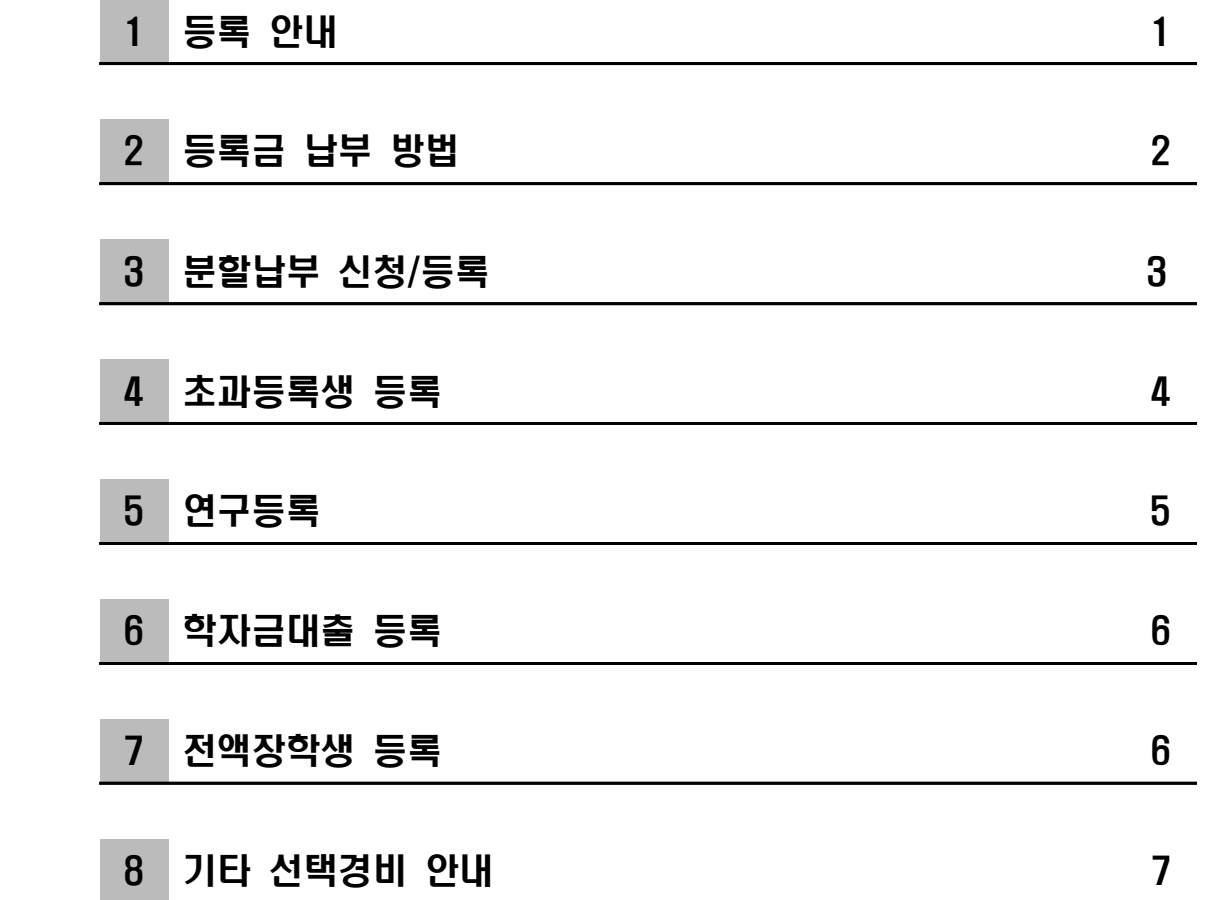

## 성균관대학교 총무처

## 1 등록 안내

1. 등록기간

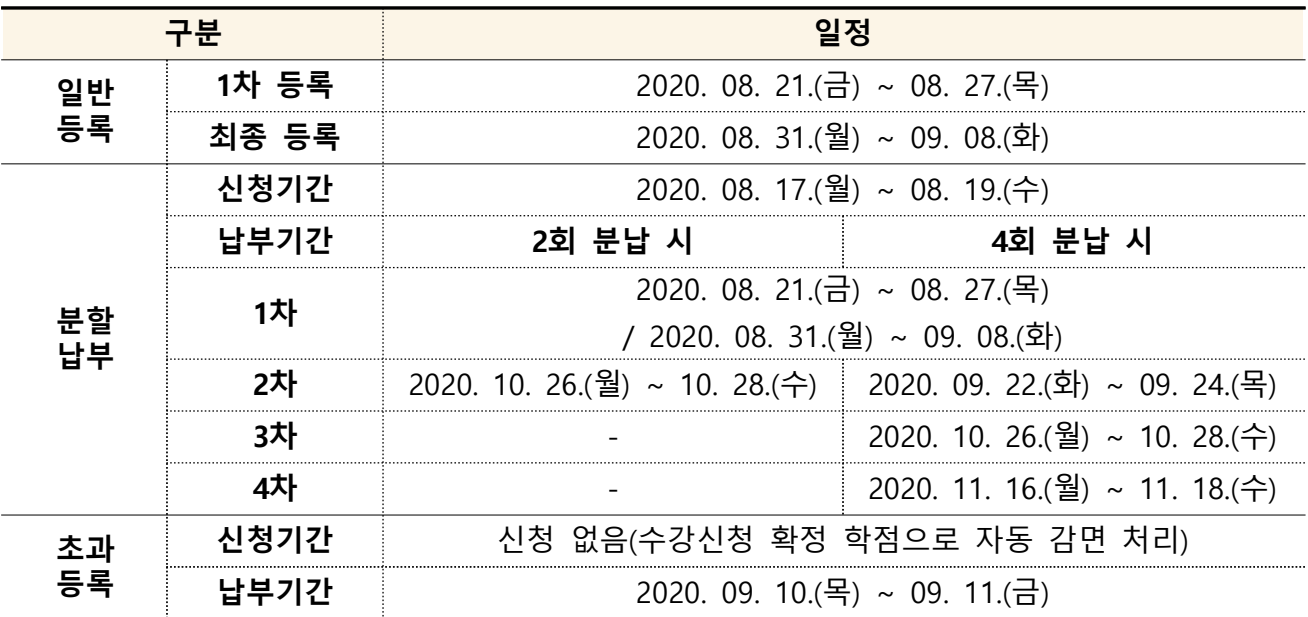

※ 분할납부 1차 납부는 일반등록(전액등록) 기간과 동일합니다. 일반등록 1차/최종 등록기간 중 원하는 기간에 납부하시길 바랍니다.

※ 초과등록은 수강신청 변경 기간 종료 후 수강신청 확정 학점으로 등록 금액이 자동 감면(조정)되므로, 일반등록 기간이 아닌 초과등록 납부 기간에 등록금을 납부하시기 바랍니다.

#### 2. 등록금고지서 출력방법

- 1) GLS : 홈페이지로그인 → GLS → 학적/개인영역 → 등록금 → 등록금고지서출력
- 2) 메인홈페이지 : SKKU 홈페이지 하단 주요서비스 → 등록금고지서출력(재학생)
- ☞ 2020.08.10.( 월)부터 고지서 확인 및 출력 가능 (단, 초과등록 학생은 2020.09.10. (목)부터 가능) ※ 등록금 납부 후에는 등록금고지서 출력 불가 (등록사실확인서, 교육비납입증명서 출력만 가능)

### 3. 등록금 납부방법

- 1) 가상계좌 입금: 우리은행 가상계좌 (등록전용) - 타행계좌에서 우리은행 가상계좌로 계좌간이체 가능
- 2) 우리카드 : 우리카드 홈페이지, 전국 우리은행 지점, 우리카드 콜센터(1544-9797)
- 3) 은행방문 : 전국 은행 영업시간 내
- ※ 납부가능시간 : 09:00 ~ 17:00

※ 분할납부는 우리은행 가상계좌 납부만 가능

#### 4. 등록결과 조회방법

#### - 확인방법: GLS(학사시스템) 또는 학교 홈페이지 증명발급 페이지

( ) 우리은행 가상계좌 입금 및 우리카드 결제 시 수 분 이내 확인 및 출력 가능

· GLS(학사시스템): 학적/개인영역-학적변동/등록현황조회 메뉴에서 등록 결과 확인 가능

· 홈페이지: https://icert.skku.edu에서 등록사실확인서/교육비납입증명서 발급 가능 ※ 등록금은 현금영수증 발행대상이 아닙니다. (연말정산용 영수증: 교육비납입증명서)

## 2 등록금 납부 방법

#### 1. 우리은행 가상계좌 입금

- 고지서에 기재된 우리은행 가상계좌에 등록금을 입금 시 등록 처리됨
- $\bigcirc$  가상계좌의 예금주는 학생 본인임 (입금자명은 본인이 아니어도 무방함)
- $\bigcirc$  입금액이 고지서 금액과 일치해야 입금가능
- 선택경비 학생회비 등)의 납부를 원할 경우에는 등록금액과 선택경비를 합산하여 한 번에 입금하여야 함
- 등록금 입금 후 수분 이내 GLS에서 등록확인 및 증명발급메뉴에서 증명서출력 가능
- 타행에서 우리은행 가상계좌로 계좌이체 가능(송금수수료를 감안하여 입금 요망)
- ※ 고지서 출력 이후에 장학대상자로 추가 선정될 수 있으니, 등록금 납부 전 GLS를 통해서 고지금액을 최종 확인 바랍니다.

#### 2. 우리카드를 이용한 납부

※ 분할납부신청시 카드결제는 불가합니다.

※ 등록금 카드결제 금액은 연말정산 소득공제 시 카드 사용금액에서 제외됩니다.

- $\bigcirc$  대상카드 : 우리카드 (우리 체크카드, 법인카드 제외)
- $\bigcap$  납부 방법
	- 1) 우리카드 홈페이지에서 납부 (www.wooricard.com) [우리카드홈페이지 → 금융서비스 → 납부서비스 → 대학등록금 납부] - 납부가능 시간 : 09:00 ~ 22:00
	- 2) 우리은행 전국지점에서 납부 가능(고지서, 신용카드, 신분증 지참)
		- 납부가능 시간 : 지점 영업시간 내
	- 3) 등록금 납부 전용 ARS(1544-9797)를 통해 납부(학교코드: 128)
		- 납부가능 시간 : 평일 09:00 ~ 17:00
- 우리카드 미소지자 (※ 등록마감일 3영업일 전 16시까지 카드 발급 신청해야 함)
	- 1) 우리은행 전국지점 및 우리카드 홈페이지에서 카드 신청 가능(신용카드 종류 무관)
	- 2) 발급 및 납부를 한꺼번에 신청하기 위해서는 등록금전용카드로 신청
	- [우리카드홈페이지 → 금융서비스 → 납부서비스 → 대학등록금 납부] 메뉴 하단의 '우리카드가 없으신가요? 등록금납부를 위한 신용카드 발급신청하기' 바로가기 접속 ※ 카드 발급 및 등록금 납부 완료 시 진행 상황에 대해 SMS 전송 (단, 신규 발급 시 우리은행 카드 발급 자격기준에 미달하는 경우 이용이 불가할 수 있음)
- 한도 부족 시 특별한도 승인요청 가능(우리카드 홈페이지, 지점 확인)
- 2~6개월 무이자 가능
- 신용카드는 본인 명의의 카드가 아니어도 가능

(단, 영업점 방문은 본인 소유의 카드와 신분증 필요, 인터넷 신청은 공인인증서 필요)

- 등록금 납부액은 포인트 미적립
- 카드납부 취소는 납부 당일만 가능, 결제 후 할부기간 변경 등 불가

#### 3. 은행 방문

○ 등록금 고지서를 지참하여, 전국 은행 방문 납부

## 3 분할납부 신청/등록

※ 정부학자금대출을 신청한 학생은 분할납부를 신청할 수 없습니다.

- ※ 분할납부신청시 카드결제는 불가합니다.
- ※ 분할납부 차수별 정해진 기간 내에 등록금을 납부하지 않을 경우 미등록제적 처리 될 수 있으니 유의하시기 바랍니다.

- 학칙시행세칙(학사과정) 제32조 2항, 학칙시행세칙(대학원과정) 제13조의2 2항

※ 분할납부 신청 후 납부일정을 경과한 과거 이력이 있는 경우, 분할납부 신청이 제한 될 수 있습니다.

1. 신청대상자

#### 학자금대출자, 연구등록생, 초과등록 감면대상자를 제외한 재학생

※ 초과등록 대상자 중 감면되지 않고, 전액 납부하는 학생(10학점 이상 수강)은 신청 가능 (단, 전액납부 초과등록자는 재무팀으로 별도 요청: 02-760-1125)

2. 신청기간 : 2020. 08. 17.(월) ~ 2020. 08. 19.(수)

※ 신청기간과 등록금납부기간은 서로 다릅니다.

- 3. 신청방법 : 학교 홈페이지 『 GLS 신청/자격관리 등록금분할납부신청 』 (신청 취소 : 신청기간 내에만 취소 가능)
- 4. 등록방법 : 학교 홈페이지 『 GLS 학적/개인영역 등록금고지서출력 』에서 차수별 고지서 출력 후 해당 등록기간에 고지서상 <mark>우리은행 가상계좌</mark>로 입금 (분할납부고지서는 분할납부 신청화면에서 바로 출력 가능함)
- 5. 납부기간 및 납부방법

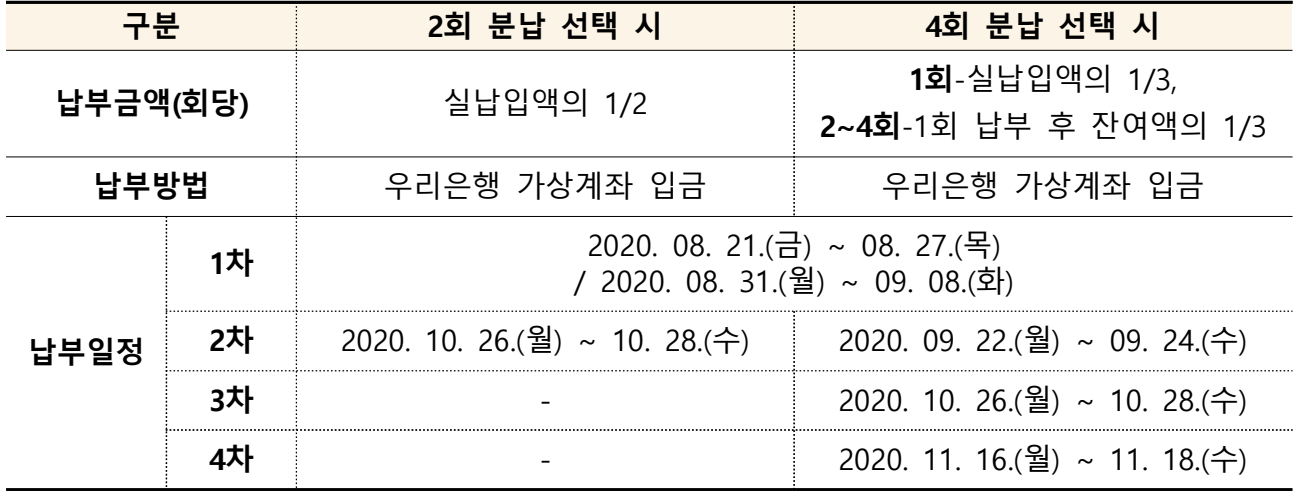

※ 선택경비 납부 의사가 있는 경우 반드시 1차분 납부 시 분할납부 등록금과 선택경비를 합산하여 입금해야 합니다.

※ 차수별로 납부금액이 다를 수 있으니, 고지서를 확인하여 납부하시기 바랍니다.

## 4 초과등록생 등록

1. 초과등록생 : 정해진 수업연한을 등록하였으나 졸업 이수 학점부족(총학점, 교양학점, 전공 학점 부족)등으로 졸업 또는 수료하지 못하여 추가적으로 등록하는 학생

#### 2. 등록방법

- 1) 등록금액
	- 별도 등록금 감면 신청 필요 없이 본인의 수강신청 확정 과목의 학점에 따라 자동 감면됨
	- 수강신청 변경 가능기간(~2020. 09. 04.(금) 22:59 PM) 이후, 2020. 09. 10(목)부터 GLS를 통해 감면된 등록금 확인 가능
	- 전액납부 대상자(10학점 이상 수강신청 학생)도 등록금 전액을 아래의 등록기간에 납부 하여야 합니다.
	- ※ 수강신청 내역을 확정한 후에는 변경이 불가하므로 유의하시기 바랍니다.
- 2) 등록기간 : 2020. 09. 10.(목) ~ 09. 11.(금) [초과감면 대상자 및 전액 납부 대상자] 3) 등록
- 가) GLS에서 고지서 출력 가능 (2020, 09, 10.(목) 부터 출력 가능)
- 나) 감면된 고지서를 출력하여 우리은행 가상계좌로 등록
- 다) 학자금 대출 및 우리카드 납부도 가능

#### ※ 초과등록대상자는 일반등록기간에는 등록금 납부가 불가능합니다.

- . ※ 초과등록생 중 학자금 대출자는 등록금 감면된 후 대출실행 하시기 바랍니다
- ※ 도전학기 혁신융합수업을 수강한 경우, 도전학기 수강학점과 직후 정규학기 수강학점 (크레딧플러스로 추가로 받은 학점 포함)을 합산한 학점을 기준으로 계산 (예) 도전학기 6학점 수강 + 직후 정규학기 3학점 수강한 초과등록 학부생의 경우

☞ 9학점 수강으로 계산되어 1/2 등록금 납부

#### 3. 초과등록자 수강신청 학점별 등록금액

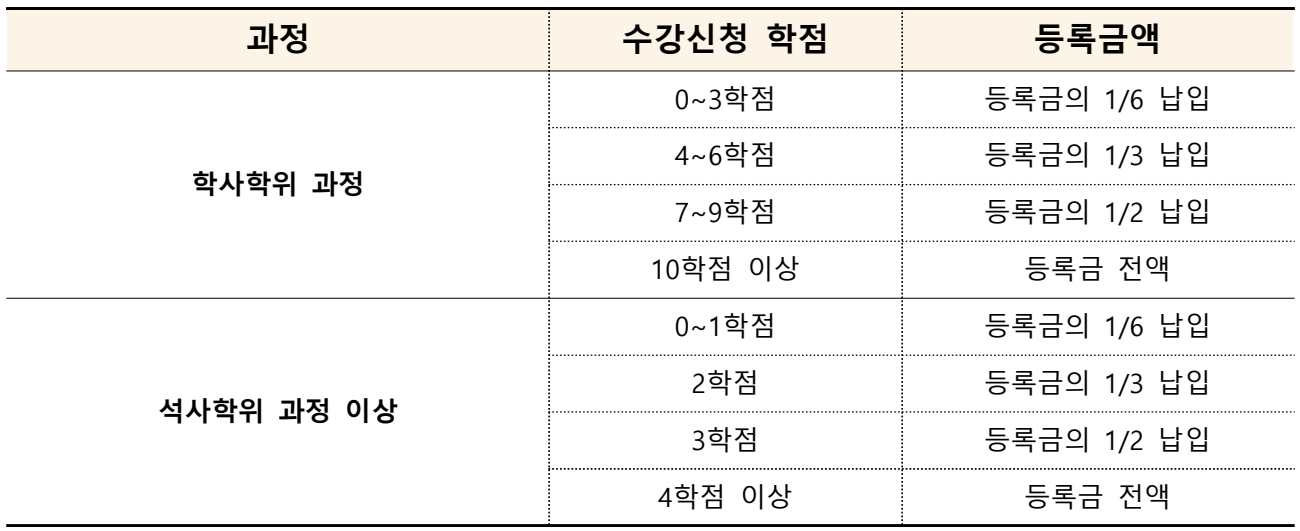

## 5 연구등록

- 1. 연구등록 : 일반대학원 및 전문대학원 박사과정, 석박사통합과정 수료 후 학위취득 전까지 학위논문제출자격시험 및 학위논문 작성 준비 기간에 4개 학기 연속으로 연구등록금을 납부합니다.
- 등록기간 : 재학생 일반등록 기간과 동일함 ( 1차 : 2020. 08. 21.(금) ~ 08. 27.(목), 최종 : 2020. 08. 31.(월) ~ 09. 08.(화) )
- 2. 초과연구등록 : 4개 학기 연구등록을 모두 마쳤음에도 학위논문 작성, 연구과제 참여 를 위해 연구등록생 신분을 유지하고자 할 경우 연구등록을 추가로 할 수 있습니다. - 신청기간 : 2020. 08. 21.(금) ~ 09. 08.(화)
- 신청방법 : 『GLS 학적/개인영역 등록금 연구등록추가신청(4학기 초과)』
- 신청 후에 약 일주일 후 연구등록 처리가 완료되며, 납부금액은 없습니다.

※ 추가연구등록 관련 문의 : 학사운영팀 (1811-8585)

※ 연구등록 4개 학기를 마친 박사 연구등록수료생 중 국가연구개발사업 연구과제에 참여하여 연구비에서 학생인건비를 지급받아야 하는 학생은 반드시 초과연구등록 을 신청하여 연구등록생 신분을 유지해야 합니다. 초과연구등록신청을 하지 않을 경우, 국가연구개발사업 규정에 따라 학생인건비 지급이 불가함을 유의바랍니다.

## 6 학자금대출 등록

※ 학자금대출과 분할납부는 동시에 할 수 없습니다. (1개만 선택)

1. 신청대상자

2020학년도 2학기 등록예정인 학부, 대학원 재학생

#### 2. 학자금대출 등록방법

- $\cap$  학자금대출 신청 : 한국장학재단 홈페이지 (www.kosaf.go.kr)
- ② 대출 승인된 후 대출실행하면 대출금이 우리은행 등록가상계좌로 입금됨
- (3) 기타사항은 학자금대출안내 (학교 홈페이지 공지사항)를 확인

※ 학자금대출 문의: 학생지원팀 (031-290-5033 / 5098) ※ 생활비대출, 기등록대출을 위해 "기등록"처리가 필요한 경우 학생지원팀으로 문의 바랍니다.

## 7 전액장학생 등록 [필수수납금액이 0원인 경우]

※ 전액장학생(필수수납금액이 0원인 경우)도 등록절차가 필요합니다.

- □ 전액장학생 등록 방법 : 아래 방법 중 한가지 방법으로 등록
	- 1. GLS-신청/자격관리-전액장학생등록신청 메뉴에서 신청
	- 2. 0원 고지서를 가지고 은행 방문하여 0원 납부처리
	- 3. 선택경비 납부

※ 0원 등록 후에는 선택경비 추가 납부가 불가합니다.

## ※ 고지서 출력 이후에 장학대상자가 추가 선정될 수 있으니, 등록금 납부 전 GLS를 통해 고지금액을 최종 확인 바랍니다.

※ 장학금 문의

- 소속대학 행정실
- 교내/교외 장학금 : 학생지원팀 (02-760-1075~6)
- 국가장학금 : 학생지워팀 (031-290-5098 / 5033)

#### □ 기타 선택경비 종류

- $1.$  학부  $:$  학생회비, 동문회비
- $2.$  대학원 : 학생회비, 동문회비

#### □ 기타 선택경비 납부 신청

## 1. 신청기간 : 2020. 07. 29.(수) ~ 07. 31.(금)

- 2. 신청방법 : 『 GLS 신청/자격관리 기타선택경비신청』
- 납부 희망하는 항목은 선택박스 체크 후 저장(납부 제외할 항목은 체크 해제)
- 3. 납부방법 : 납부 신청한 항목의 금액을 **등록금과 합산하여 입금**
- ※ 기간 내에 신청하지 않은 경우, 등록금 납부 시 납부여부 선택 가능
	- : 납부 등록금과 전체경비금액 합산하여 입금
	- **제외 : 등록금만 입금**
- ※ 납부한 경비는 환불이 불가합니다.

#### □ 유학생보험료 (외국인 유학생)관련 사항

#### 1. 납부대상 : 학부, 대학원 재학 외국인학생

- 2. 과오납 환불 안내
- 가. 환불 대상자 : 국민건강보험/민간상해의료보장보험에 이미 가입되어 있는 경우 및 장학금 지원기관으로부터 보험을 제공받는 학생 제외
- 나. 환불신청 : KB손해보험사이트 (www.soskb.co.kr)에서 환불 신청 (2020년 9월 기준 유효 보험서류 첨부)
	- \* 국민건강보험가입자는 9월 발급 보험서류에 한함
- 다. 과오납 환불신청기간 : 2020. 10. 05.(월)~2020. 10. 16.(금)

※ 문의: 외국인유학생지원팀(02-760-0026)

#### □ 학부생 졸업비관련 사항

- 1. 2020학년도 1학기부터 졸업비는 수납하지 않습니다. 졸업앨범 제작을 원하는 학생은 추후 졸업준비위원회 공지를 확인하여 주시기 바랍니다.
- 2. 졸업앨범 미촬영자는 학생지원팀으로 환불 요청하여주시기 바랍니다.
- ※ 문의 : 학생지원팀(02-760-1077)